Link to article: https://discover.claromentis.com/knowledgebase/articles/620/communication-overview

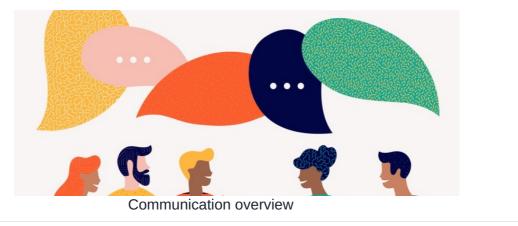

Archived

Article related to version 8.7+

#### Included in this article

- 1 Setting your notification preferences
- 2 Overview of 'Messages'
- 3 Profile page notification settings

## **Overview**

The communication tool allows you to do the following:

- Set what type of notification you would like to receive from each application
- Send direct messages to other users
- Send mass notifications to groups or users

## 1 - Setting your notification preferences

Access this area by clicking the cog in the in-system messenger in the navigation bar, or via Applications > Communication > Cog

| clo  | arome     | entis                      |         |          |           | <b>Q</b> Wha | it are you looking for? | ?         | 🎟 10:10 am                                                                                                    | ര                    | R                     |           | +               | <u>.@.</u>                                                                                                    | ۲ |
|------|-----------|----------------------------|---------|----------|-----------|--------------|-------------------------|-----------|----------------------------------------------------------------------------------------------------|----------------------|-----------------------|-----------|-----------------|----------------------------------------------------------------------------------------------------|---|
| Home | Company 💙 | Department 💙               | Forms 💙 | Learning | Projects  | Bug Tracker  | Summer Event            | Bool      |                                                                                                    | )                    |                       | Ø         | •               |                                                                                                    |   |
|      |           | od Morning Claromentis Adn |         |          | nistrator |              | Pook a pers             |           | from Lean<br>3 Sep 2021                                                                                                    |                      |                       |           | LMS)<br>earning | k                                                                                                    |   |
|      |           |                            |         | 1.       |           |              |                         | embe<br>T | Image: Provide state stat | Fring Mar<br>5:00 am | nagement<br>minder: e | System (I | LMS)<br>earning | <b>م</b> نت المعرفة المعرفة<br>معرفة المعرفة المعرفة المعرفة المعرفة المعرفة المعرفة المعرفة المعرفة المعرفة المعرفة المعرفة المعرفة المعرفة المعرفة المعرفة المعرفة المعرفة المعرفة المعرفة المعرفة المعرفة المعرفة المعرفة المعرفة المعرفة معرفة معرفة معرفة المعرفة المعرفة المعرفة المعرفة المعرفة المعرفة المعرفة المعرفة المعرفة المعرفة المعرفة المعرفة معرفة معرفة المعرفة المعرفة المعرفة المعرفة المعرفة المعرفة المعرفة المعرفة المعرفة المعرفة المعرفة المعرفة المعرفة المعرفة معرفة معرفة معرفة معرفة معرفة المعرفة معرفة معرفة معرفة معرفة معرفة معرفة معرفة معرفة معلم مع |   |

Your preferences will be displayed:

|   | Your Digital    | Work        | place                    |               |              | <b>Q</b> What are you I | ooking for? | iii 13:26     | ര    | R         |            | <b>ب</b>    | <u>.</u> | C  |  |
|---|-----------------|-------------|--------------------------|---------------|--------------|-------------------------|-------------|---------------|------|-----------|------------|-------------|----------|----|--|
| ŀ | IOME COMPANY    | DEPART      | MENT 🌱 FORMS 💙           | LEARNING      | PROJECTS     | SUMMER EVENT            | BOOK A PERS | SONALISED DEM | o li | EARN MOI  | RE         | 172         |          |    |  |
|   | Communication / | Notificatio | on Preferences           |               |              |                         |             |               |      |           | Compose    | \$          | Ľ        | *  |  |
|   | 🐱 Messages      | 1           | All types 🖨              |               | All words \$ | Search Reset            |             |               |      |           |            |             |          |    |  |
|   | Notifications   |             | 2 Default notificat      |               | 🗆 None 🗹     | In-system 🗹 Push        | 🗹 Email     |               |      |           |            |             |          |    |  |
| 1 |                 |             | 3 Ema                    | il frequency  | Send Instan  | ntly 🗘                  |             |               |      |           |            |             |          |    |  |
|   |                 | 4           | Auto delete read notific | cations after | 3 months     |                         |             |               | \$   |           |            |             |          |    |  |
|   |                 |             | Application              | Prefere       | nce N        | lotification method     |             | E-mail opti   | ons  | Auto dele | te read no | otificatior | is after |    |  |
|   |                 | 5           | Admin                    | Use d         | efault 🜲     |                         |             |               |      | Default   |            |             |          | \$ |  |
|   |                 |             | Audit Manager            | Use d         | efault 🜲     |                         |             |               |      | Default   |            |             |          | *  |  |
|   |                 |             | Blog                     | Use d         | efault       |                         |             |               |      | Default   |            |             |          | \$ |  |
|   |                 |             | Calendar                 | Use d         | efault       |                         |             |               |      | Default   |            |             |          | *  |  |

1. Search function: This will search all your notifications for the keyword you input.

- 2. Default notification method: As standard, all applications will follow the default choice.
- 3. Email frequency: Receive instant emails from the system, or if preferred, a daily/weekly/monthly digest.
- 4. Auto-delete: You can set a time limit to how long old/read notifications are stored.
- 5. Items: You can decide what notifications you would like to receive from each application.

Please click here for more in-depth information on Communication settings.

## 2 - What are 'Messages'?

Messages is a direct message tool you can use to communicate with other users on the intranet. It acts as a simplified email system.

To use, simply hit Compose. Once your message is sent, it will be displayed in this conversation style with the included users listed at the top.

| Communication / Message | s / Message         |                                                                                                    | 🖸 Compose          | \$ | Ľ   |  |
|-------------------------|---------------------|----------------------------------------------------------------------------------------------------|--------------------|----|-----|--|
| Messages                | Abigail Alison      | Amelia Connor Julia Gr Piers R Pippa F Stepha                                                                                                    |                    |    |     |  |
| Nouncations             | HR Quart            | erly Meeting                                                                                                    |                    |    |     |  |
|                         | В <i>I</i> <u>U</u> |                                                                                                    |                    |    |     |  |
|                         |                     |                                                                                                    |                    |    |     |  |
|                         | Send                |                                                                                                    |                    |    |     |  |
|                         |                     | Wednesday, 1 May 2019<br>HR Quarterly Meeting                                                                                                    |                    |    |     |  |
|                         | Alison Kelly        | We are superheroes when it comes to rapid reporting 😂 📷<br>Good thing Alison and I are on the ball with these things<br>Abil 😒<br>— Sent by Connor Chapman on 01-05-2019 06:43 |                    |    |     |  |
|                         |                     | Quote 1-May-2019 16:16                                                                                                    |                    |    |     |  |
|                         |                     | No problem, thanks for letting us know Piers!                                                                                                    |                    |    | С   |  |
|                         |                     | Quo                                                                                                    | te 1-May-2019 16:1 | .0 | You |  |
|                         | Piers Ross          | Unfortunately I've been double-booked and have another meeting at 2pm $\circledast$ But my team will be there to represent                                                     |                    |    |     |  |
|                         |                     | Quote 1-May-2019 15:47                                                                                                    |                    |    |     |  |
|                         | Connor              | Good thing Alison and I are on the ball with these things Abi!                                                                                                    |                    |    |     |  |

# 3 - Profile page notification settings

You can also decide your default notification settings by visiting your profile page under Applications > People

| Preferred contact<br>method    | Email 🗘                                                                                                    |
|--------------------------------|----------------------------------------------------------------------------------------------------|
| Career details                 | I am adaptable, motivated by success, with a strong work ethic. I<br>thrive in a collaborative environment, using leadership,<br>communication and project management skills. I am able to |
| Interests                      | leverage strong analytical and strategic thinking skills to deliver                                                                                                    |
| Date of birth 2                | 23-May-1985                                                                                                    |
| Date started 2                 | 19-May-2007                                                                                                    |
| Company car model 🔒            | None 🗘                                                                                                    |
| Default notification<br>method | □ None 🕑 In-system 🧭 Push<br>□ Email                                                                                                    |
| Twitter                        |                                                                                                    |
|                                | Update                                                                                                    |

Please note: Administrators can also do this on behalf of the user by navigating to Applications > Admin > People. Users will however be able to change this at any time.

Created on 25 September 2019 by Hannah Door. Last modified on 19 June 2024 Tags: communication, email, message, preferences, notification